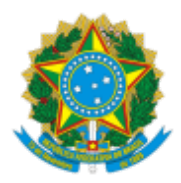

**UNIVERSIDADE FEDERAL DE UBERLÂNDIA**

Diretoria da Escola Técnica de Saúde Av. Prof. José Inácio de Souza, s/nº - Bairro Umuarama, Uberlândia-MG, CEP 38400-902 Telefone: 34 3225-8495 - Bloco 6X - 1º andar – Campus Umuarama

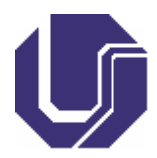

## **EDITAL DIRESTES Nº 27/2019**

11 de outubro de 2019

Processo nº 23117.078658/2019-33

# **EDITAL COMPLEMENTAR AO EDITAL SEI DIRESTES Nº 24/2019 Edital de Procedimentos de Homologação da Autodeclaração de Pretos, Pardos e Indígenas PROCESSO SELETIVO ESTES/UFU(PS) 2020**

A Universidade Federal de Uberlândia (UFU) torna público o edital complementar de seleção de candidatos(as) para ingresso nos Cursos Técnicos da Escola Técnica de Saúde da Universidade Federal de Uberlândia (ESTES/UFU), para o ano de 2020, por meio do Processo Seletivo (PS) ESTES/UFU - 2020.

#### 1. **DAS DISPOSIÇÕES INICIAIS**

1.1. O(A) candidato(a) aprovado nas Modalidades de vaga reservada à autodeclarados negros (pretos ou pardos) ou indígenas (Modalidades L2, L6, L10, L14) deverá realizar, no mesmo período de solicitação de matrícula, a solicitação de homologação da autodeclaração de preto pardo e indígena, conforme item **[2](https://www.sei.ufu.br/sei/controlador.php?acao=documento_visualizar&acao_origem=procedimento_visualizar&id_documento=885738&arvore=1&infra_sistema=100000100&infra_unidade_atual=110000365&infra_hash=22df715d9d33ca84111755b44b7d92a1a3b9911db897a2bfe27c1150cc4a0717#_bookmark2).**

1.2. O(A) candidato(a) será submetido a averiguação de sua autodeclaração por Comissão própria da UFU e, na hipótese da não homologação, o(a) candidato(a) perderá sua vaga, conforme item **[3.](https://www.sei.ufu.br/sei/controlador.php?acao=documento_visualizar&acao_origem=procedimento_visualizar&id_documento=885738&arvore=1&infra_sistema=100000100&infra_unidade_atual=110000365&infra_hash=22df715d9d33ca84111755b44b7d92a1a3b9911db897a2bfe27c1150cc4a0717#_bookmark6)**

1.3. A Universidade Federal de Uberlândia instuirá duas Comissões de Diversidade Étnica para averiguação da veracidade das informações de autodeclaração dos(as) candidatos (as):

1.3.1. **Comissão de Diversidade Étnica para Homologação da Autodeclaração de Preto Pardo e Indígena**, com o objetivo de aferimento da veracidade das informações dos candidatos autodeclarados pretos, pardos e indígenas inscritos no Processo Seletivo.

1.3.2. **Comissão de Diversidade Étnica para Recursos da Não Homologação da Autodeclaração de Preto Pardo** e Indígena, com o objetivo de avaliar os recursos para candidatos (as) com autodeclaração não homologadas.

## 2. **SOLICITAÇÃO DE HOMOLOGAÇÂO DA AUTODECLARAÇÃO DE PRETO, PARDO E INDÌGENA**

2.1. Acessar o Portal Prograd pelo endereço: https://www.portal.prograd.ufu.br, clicar no menu Editais, selecionar o Processo Seletivo.

2.2. Na tabela de cronograma, clicar no botão de Solicitação de **Homologação PPI** referente à chamada em que foi aprovado**;**

2.3. Será aberta uma nova tela para acompanhamento da Homologação. Caso esteja dentro do prazo de solicitação da homologação de PPI e a solicitação não foi realizada, o(a) candidato(a) deverá clicar em **Solicitar Homologação de PPI** e preencher o formulário com os dados pessoais (Cor/Etnia, Contato e Endereço);

2.4. Anexar uma foto individual recente (com, no máximo, 6MB) com as seguintes características:

- a) Foto frontal
- b) Boa iluminação
- c) Fundo branco
- d) Sem maquiagem
- e) Sem filtros de edição
- f) Boa resolução

2.5. Anexar um vídeo individual recente (com no máximo 50MB), no qual o(a) candidato(a) deverá ler a frase indicada no sistema e apresentar o documento de identificação (Identidade ou documento oficial com foto) frente e verso. O vídeo deverá ser gravado com as seguintes características:

- 2.5.1. Boa iluminação
- 2.5.2. Fundo branco
- 2.5.3. Sem maquiagem
- 2.5.4. Sem filtros de edição
- 2.5.5. Boa resolução

2.6. Anexar uma cópia da célula de identidade, ou carteira de habilitação, ou passaporte, ou carteira de trabalho, frente e verso, no formato JPEG ou JPG ou PNG (com, no máximo, 6MB). O documento deverá possuir foto recente de forma a identificar o(a) candidato(a). Documento com foto antiga não será aceito.

2.7. Em caso de indígenas, anexar uma cópia do RANI (Registro Nacional de Nascimento de Indígena) no formato JPEG ou JPG ou PNG (com, no máximo, 6MB).

2.8. Preencher, em seguida, o campo Justificativa da autodeclaração, com a motivação por se declarar preto, pardo ou indígena.

2.9. O(A) candidato(a) deverá revisar os dados da solicitação e verificar se a foto recente, o vídeo de autodeclaração, o documento de idenficação e o Registro Nacional de Nascimento de Indígena estão legíveis e corretamente salvos no sistema. Caso identifique algum problema, poderá voltar no formulário fazer a alteração necessária.

2.10. O(A) candidato(a) deverá assinar o **Requerimento de Homologação de Autodeclaração PPI** com a mesma senha de acesso ao Portal PROGRAD. Com a assinatura, o(a) candidato(a) finaliza o processo de solicitação, declarando estar ciente e concorda com os seguintes termos:

2.10.1. Com base na Lei Nº 12.711/12, e ciente das sanções previstas na Lei Penal, declaro ser preto, pardo ou indígena, para fins de ingresso e matrícula na Universidade Federal de Uberlândia, nas vagas reservadas a pretos, pardos ou indígenas.

2.10.2. **Declaro estar ciente que não será avaliada a ancestralidade do(a) candidato(a) pela comissão** instaurada para a análise. No caso de Pretos e Pardos, será observado o critério fenotípico: traços físicos negroides **que demonstram percepção social do(a) candidato(a) enquanto preto ou pardo.** No caso de indígenas, avaliação será feita com base na documentação comprobatória de nascimento de indígena.

2.10.3. Declaro estar ciente que poderei ser convocado, a qualquer momento, para uma entrevista com os membros da comissão, e que posso ter minha homologação recusada em caso de não comparecimento na entrevista, problemas nas imagens por mim apresentadas, ou por falta de idenficação do candidato através do documento apresentado.

2.10.4. Declaro estar ciente de que a UFU, a qualquer momento, poderá CANCELAR MINHA MATRÍCULA, caso sejam apuradas irregularidades ou o não atendimento efetivo aos critérios estabelecidos pela legislação vigente, sem prejuízo das sanções penais cabíveis, nos termos da PORTARIA NORMATIVA Nº 18, DE 11 DE OUTUBRO DE 2012.

## 3. **PROCEDIMENTOS DA HOMOLOGAÇÂO DA AUTODECLARAÇÃO DE PRETO, PARDO E INDÌGENA**

3.1. O(A) candidato(a) poderá acompanhar a situação da Solicitação de Homologação PPI através do Portal PROGRAD:

3.1.1. Acessar o Portal PROGRAD pelo endereço: https://www.portal.prograd.ufu.br, clicar no menu **Editais**, selecionar o processo seletivo.

3.1.2. Na tabela de cronograma, clicar no botão de Solicitação de **Homologação PPI** referente à chamada em que foi aprovado**;**

3.1.3. Será aberta uma nova tela para acompanhamento da Homologação com a situação da solicitação.

3.2. Na análise da solicitação do(a) candidato(a) será observado, exclusivamente, critério fenopico, isto é: traços físicos negroides que demonstrem a percepção social sobre o(a) candidato(a) preto(a) ou pardo(a).

3.3. O(A) candidato(a) será submetido a averiguação de sua autodeclaração pela Comissão descrita no item [1.3.1](https://www.sei.ufu.br/sei/controlador.php?acao=documento_visualizar&acao_origem=procedimento_visualizar&id_documento=885738&arvore=1&infra_sistema=100000100&infra_unidade_atual=110000365&infra_hash=22df715d9d33ca84111755b44b7d92a1a3b9911db897a2bfe27c1150cc4a0717#_bookmark0). Os membros da comissão farão a análise dos documentos apresentados pelo(a) candidato(a) e emitirão seus votos de forma individual e motivada. O parecer final da comissão será dado pela maioria simples nos votos do grupo, homologando ou não homologando a autodeclaração.

3.4. A comissão terá a prerrogativa de convocar o(a) candidato(a) para entrevista, se julgar necessário. O(A) candidato será informado sobre o agendamento da entrevista e local de comparecimento através de e-mail ou contato informado no ato da solicitação.

3.5. O(A) candidato(a) poderá ter sua autodeclaração não homologada pelos seguintes motivos:

3.5.1. Não atende aos critérios fenotípicos (cor de pele, características da face e textura do cabelo) para homologação da autodeclaração de Pretos e Pardos.

3.5.2. Não se autodeclarou Preto, Pardo ou Indígena.

3.5.3. Não enviou documento que comprove ser indígena.

3.5.4. Não compareceu na entrevista.

3.5.5. Não foi possível a idenficação do candidato através do documento enviado.

3.5.6. Não foi possível realizar a avaliação com as imagens apresentadas pelo candidato.

3.5.7. Não enviou documentação, confor[me itens 2.4,](https://www.sei.ufu.br/sei/controlador.php?acao=documento_visualizar&acao_origem=procedimento_visualizar&id_documento=885738&arvore=1&infra_sistema=100000100&infra_unidade_atual=110000365&infra_hash=22df715d9d33ca84111755b44b7d92a1a3b9911db897a2bfe27c1150cc4a0717#_bookmark3) [2.5,](https://www.sei.ufu.br/sei/controlador.php?acao=documento_visualizar&acao_origem=procedimento_visualizar&id_documento=885738&arvore=1&infra_sistema=100000100&infra_unidade_atual=110000365&infra_hash=22df715d9d33ca84111755b44b7d92a1a3b9911db897a2bfe27c1150cc4a0717#_bookmark4) e [2.6.](https://www.sei.ufu.br/sei/controlador.php?acao=documento_visualizar&acao_origem=procedimento_visualizar&id_documento=885738&arvore=1&infra_sistema=100000100&infra_unidade_atual=110000365&infra_hash=22df715d9d33ca84111755b44b7d92a1a3b9911db897a2bfe27c1150cc4a0717#_bookmark5)

3.6. O(A) candidato(a) que ver sua autodeclaração **Não Homologada**:

3.6.1. Poderá acessar o parecer emido pela comissão no Portal PROGRAD, na tela de acompanhamento da solicitação de Homologação PPI, com acesso descrito no item [3.1](https://www.sei.ufu.br/sei/controlador.php?acao=documento_visualizar&acao_origem=procedimento_visualizar&id_documento=885738&arvore=1&infra_sistema=100000100&infra_unidade_atual=110000365&infra_hash=22df715d9d33ca84111755b44b7d92a1a3b9911db897a2bfe27c1150cc4a0717#_bookmark7).

3.6.2. Poderá interpor recurso à comissão descrita no item [1.3.2](https://www.sei.ufu.br/sei/controlador.php?acao=documento_visualizar&acao_origem=procedimento_visualizar&id_documento=885738&arvore=1&infra_sistema=100000100&infra_unidade_atual=110000365&infra_hash=22df715d9d33ca84111755b44b7d92a1a3b9911db897a2bfe27c1150cc4a0717#_bookmark1), conforme procedimentos e prazos a serem descritos no parecer emitido.

3.6.3. Em caso de indeferimento do recurso e manutenção da decisão quanto à não homologação, o(a) candidato(a) terá sua solicitação de matrícula indeferida e perderá direito à vaga.

3.7. O(A) candidato(a) que ver sua autodeclaração **homologada** fica ciente que:

3.7.1. A homologação é válida para ingresso e matrícula nas vagas reservadas a preto, pardos ou indígenas, determinadas pela Lei Nº 12.711/12, apenas para este processo de seleção para o qual se inscreveu. Pró-Reitoria de Graduação

3.7.2. A Universidade Federal de Uberlândia se reserva o direito de rever, a qualquer tempo, as informações e documentação apresentadas pelo candidato, considerando a Modalidade pela qual concorreu e, havendo irregularidades insanáveis tais como não atendimento às exigências do edital que rege o processo seletivo ou demais normas aplicáveis, CANCELAR A MATRÍCULA do discente, sem prejuízo de outras sanções cabíveis.

3.8. As dúvidas poderão ser encaminhadas ao e-mail [recursocota@prograd.ufu.br.](mailto:recursocota@prograd.ufu.br)

3.9. Os casos omissos serão resolvidos pela Diretoria da Escola Técnica de Saúde da Universidade Federal de Uberlândia.

Uberlândia, 15 de Outubro de 2019.

## DOUGLAS QUEIROZ SANTOS

## DIRETOR DA ESCOLA TÉCNICA DE SAÚDE

## ESTES/UFU

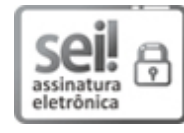

Documento assinado eletronicamente por **Douglas Queiroz Santos**, **Diretor(a)**, em 15/10/2019, às 09:48, conforme horário oficial de Brasília, com fundamento no art. 6º, § 1º, do Decreto nº 8.539, de 8 de [outubro](http://www.planalto.gov.br/ccivil_03/_Ato2015-2018/2015/Decreto/D8539.htm) de 2015.

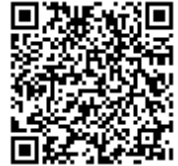

A autenticidade deste documento pode ser conferida no site https://www.sei.ufu.br/sei/controlador\_externo.php? [acao=documento\\_conferir&id\\_orgao\\_acesso\\_externo=0,](https://www.sei.ufu.br/sei/controlador_externo.php?acao=documento_conferir&id_orgao_acesso_externo=0) informando o código verificador **1618781** e o código CRC **3B7DBB54**.

**Referência:** Processo nº 23117.078658/2019-33 SEI nº 1618781